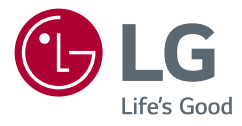

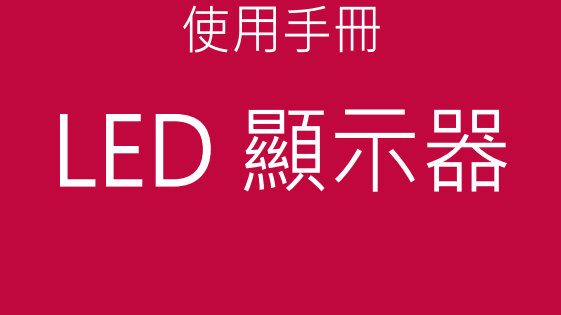

\* LG LED 顯示器是具備 LED 背光的 LCD 螢 幕。

操作裝置之前,請先詳細閱讀本手冊,並妥善 保管手冊以供日後參考。

24GN600

24GN60T

27GN600

32GN600

32GK60W

www.lg.com

版權所有 © 2019 LG Electronics Inc. 保留所有權利。

目錄

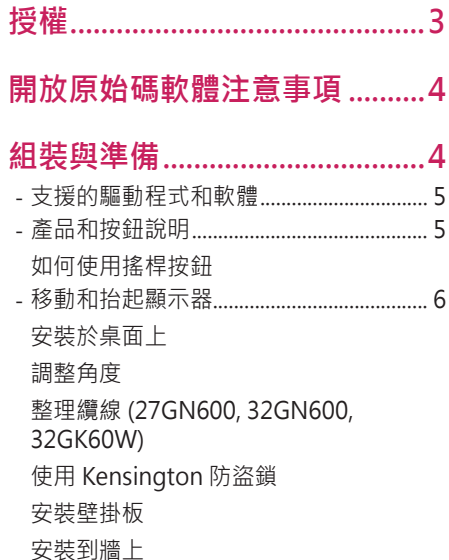

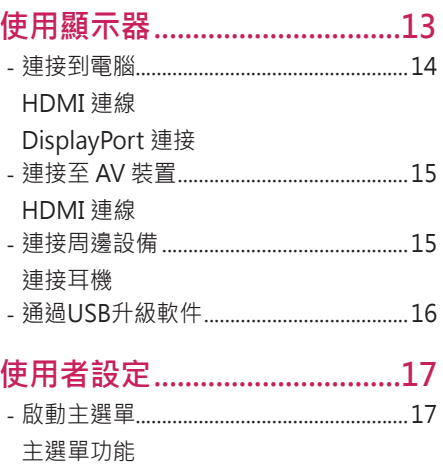

選單設定

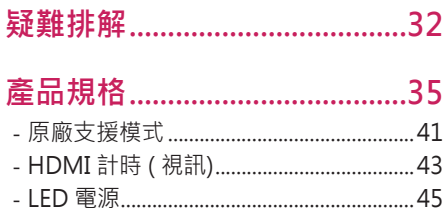

<span id="page-2-0"></span>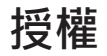

每個型號具有不同的授權。請瀏覽 [www.lg.com](http://www.lg.com) 以取得關於授權的更多資訊。

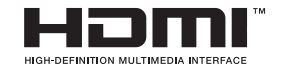

HDMI、HDMI高畫質多媒體介面及HDMI標誌為HDMI Licensing Administrator, Inc.在美國及其他國家的商標或註冊商 標。

# <span id="page-3-0"></span>**開放原始碼軟體注意事項**

若要依 GPL、LGPL、MPL 及其他開放原始碼授權取得對應的原始碼,請造訪 <http://opensource.lge.com>。

除了開放原始碼外,所有提及的授權條款、免責聲明和版權通知均可供下 載。

LG Electronics 也可應您要求, 在由您支付相關費用 ( 例如: 媒體成本、運費 及處理費)的條件下以 CD-ROM 方式提供開放原始碼,如有需要請寄送電子 郵件至 opensource@lge.com。

此服務提供的有效期限為本產品最後裝運日起算的三年內。此服務提供的有 效對象為收到此資訊的任何人。

## **組裝與準備**

## **警示**

- 請務必使用原廠元件,以確保安全性與產品效能。
- 使用仿冒元件所造成的任何損壞或傷害並不在保固範圍內。
- 建議您使用隨附的元件。
- · 若您使用未經 LG 認證的一般纜線, 螢幕可能不會顯示書面或影像可能會有 雜訊。
- 本文件中的圖例呈現的是一般程序, 因此圖例可能會與實際產品的外觀有 所不同。
- 組裝產品時,請勿將外來物質 (油、潤滑劑等) 塗擦在螺絲零件上。(否則可 能會損壞產品。)
- 若在固定螺絲時過度用力,可能會導致顯示器受損,這麼做所造成的損害不 在產品保固範圍內。
- 請勿以僅握住底板、上下顛倒的方式搬運本顯示器。這可能會造成顯示器掉 出底座,並導致人員受傷。
- 抬起或移動顯示器時,請勿碰觸顯示器螢幕。對顯示器螢幕施力可能會捐壞 顯示器螢幕。
- 與一般的涂覆方法不同,外觀采用波形設計的產品在原材料中添加了閃光材 料。其表面不會掉漆,持久性更好。請您放心使用,產品不會有仔何問題。

- 元件外觀可能與此處顯示的不同。
- 為提升產品效能,本手冊包含的所有產品資訊和規格可能變更,恕不事先 通知。
- 若要購買選購配件,請瀏覽電子用品商店或線上購物網站,或連絡您當初購 買產品的零售商店。
- 隨附的電源線可能因地區而異。

## <span id="page-4-0"></span>**支援的驅動程式和軟體**

您可以從LGE 網站 ([www.lg.com](http://www.lg.com)) 下載並安裝最新版本。

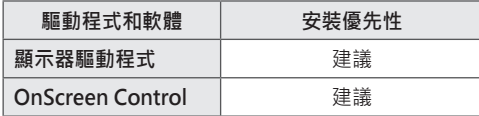

## **產品和按鈕說明**

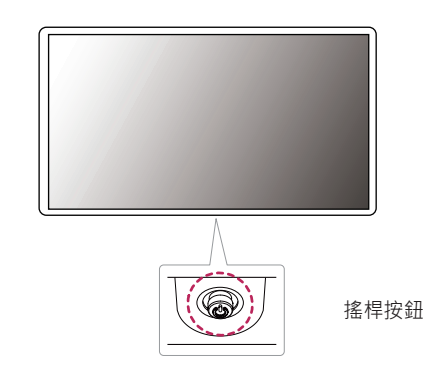

**繁體中文**

#### <span id="page-5-0"></span>**如何使用搖桿按鈕**

**繁體中文**

您只要按下搖桿按鈕或用手指左右加以移動,即可輕鬆地控制顯示器的功 能。

**基本功能**

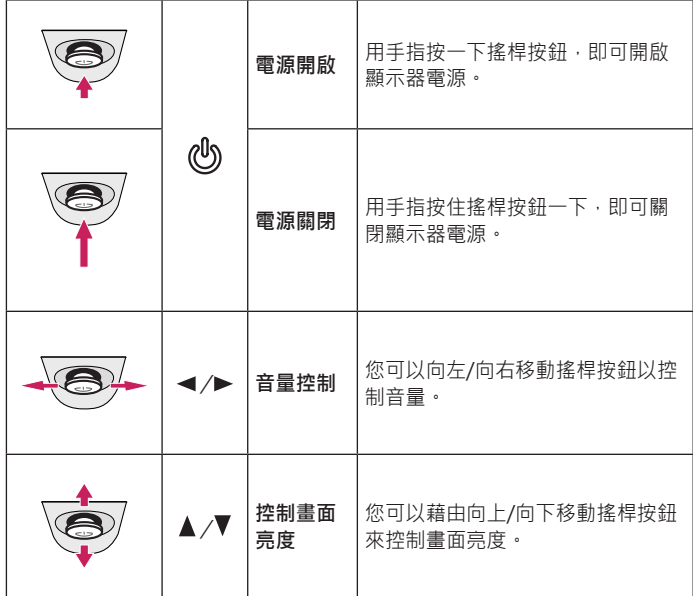

## **移動和抬起顯示器**

無論形狀與大小,要移動或抬起顯示器時,請遵照這些指示以防止顯示器刮 傷或損壞,並且確保安全搬運。

- 嘗試移動顯示器前,建議您將顯示器裝在最初隨附的紙箱或包裝材料中。
- 移動或抬起顯示器之前,請先拔除電源線與所有其他纜線。
- 牢牢握住顯示器邊框的底部與側邊。請勿抓握面板本身。

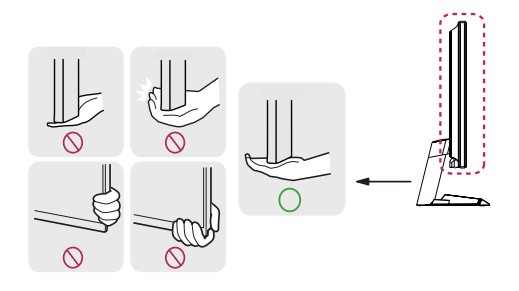

 **注意** • 搖桿按鈕位於顯示器底部。

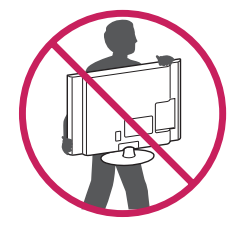

- 抓握顯示器時, 螢幕應背對自己, 以防止刮傷螢幕。
- 搬運顯示器時,請勿讓顯示器受顛簸或過度震動。
- 移動顯示器時,請維持顯示器直立,勿將顯示器轉向或傾斜。

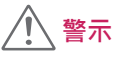

•請盡可能遠離,避免碰觸顯示器螢幕。 *-* 否則可能導致螢幕或某些用於產生影像的像素受損。

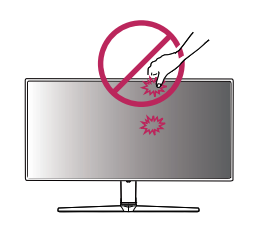

• 如果您未搭配底座底板使用顯示器面板,顯示器面板的搖桿按鈕可能會導致 顯示器搖晃並掉落,因而造成顯示器損壞或人身傷害。此外,這也可能會導 致搖桿按鈕故障。

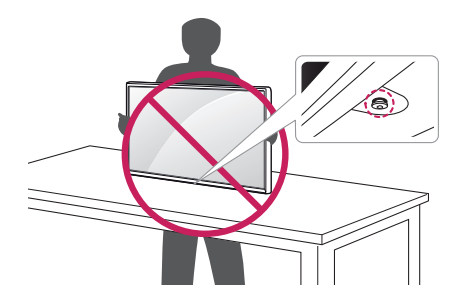

**繁體中文**

### <span id="page-7-0"></span>**安裝於桌面上**

• 提起顯示器,並以直立方式將顯示器放在桌面上。請於距離牆壁至少 100 公釐處安裝顯示器,並讓顯示器的每一側與牆壁之間保留約 100 公釐的空 間,確保足夠的通風。

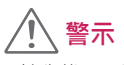

- 請先拔下電源線, 再移動或安裝顯示器。這會存在觸電危險。
- 請務必使用產品包裝隨附的電源線,並將其連接至接地電源插座。
- 如果您需要其他電源線,請聯絡您當地的經銷商或最近的零售商店。

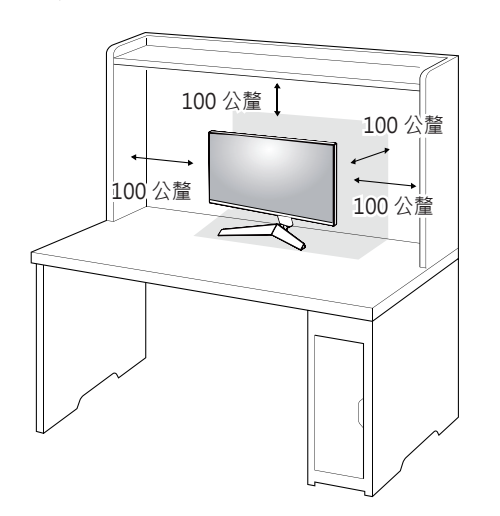

#### <span id="page-8-0"></span>**調整角度**

1 將安裝至底座底板的顯示器以直立方式放置。

2 調整螢幕的角度。

您可以向前或向後 -5° 至 15° 調整螢幕角度, 以獲得舒適的觀賞體驗。

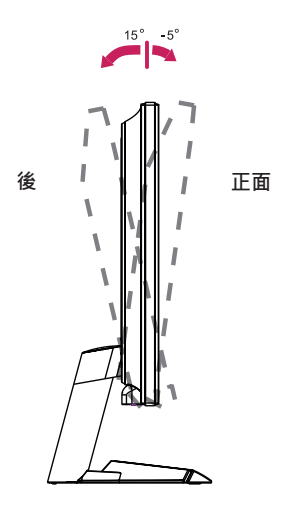

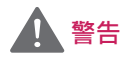

• 調整螢幕時,為了避免手指受傷,請勿持握顯示器外框的下半部,如下圖 所示。

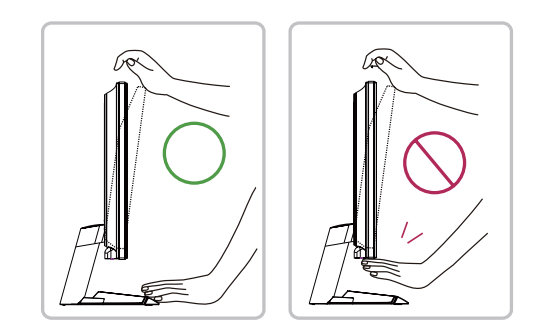

• 調整顯示器的角度時,請小心不要碰觸或按壓螢幕區域。

<span id="page-9-0"></span>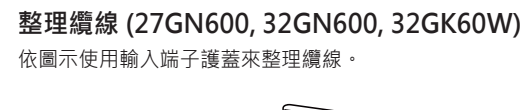

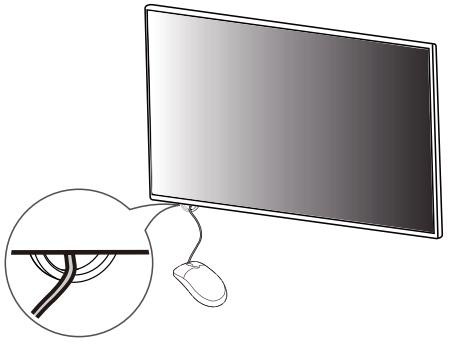

### **使用 Kensington 防盜鎖**

Kensington 防盜安全系統的接頭位於顯示器底部。

如需更多安裝與使用的相關資訊,請參閱 Kensington 防盜鎖的使用者手冊或 瀏覽網站 http://www.kensington.com。

使用 Kensington 防盜安全系統纜線,將顯示器安裝至桌面。

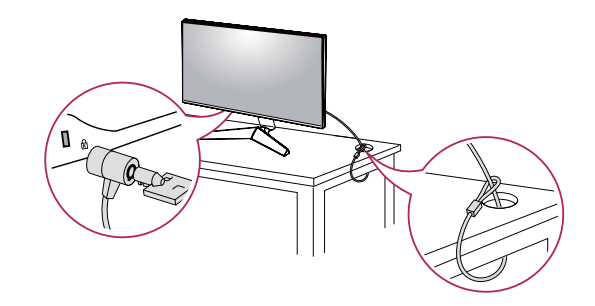

 **注意** • Kensington 防盜安全系統為選購配件。您可以向大多數電子用品商店購買 選購配件。

#### <span id="page-10-0"></span>**安裝壁掛板**

這部顯示器支援壁掛板或其他相容裝置的規格。

#### 1 面朝下放置螢幕。為了保護顯示器面板 (螢幕), 請以軟布或產品包裝中隨 附的顯示器保護墊覆蓋表面。

- 2 拆下顯示器背面鎖緊的四顆螺絲。
- 3 將壁掛板放置在顯示器上,再將壁掛板與螺絲孔對齊。
- 4 使用螺絲起子,鎖緊四顆螺絲,以將壁掛板固定在顯示器上。

## **注意**

- 壁掛板須另購。
- · 如需更多安裝資訊,請參閱壁掛板的安裝指南。
- 安裝壁掛板時請勿過度施力,這麼做可能會損壞螢幕。

#### **安裝到牆上**

請於距離牆壁至少 100 公釐處安裝顯示器,並讓顯示器的每一側與牆壁之間 保留約 100 公釐的空間,確保足夠的通風。您可從當地的零售商店取得詳細 的安裝指示·或者,請參閱手冊以了解如何安裝和設置傾斜的壁掛支架。

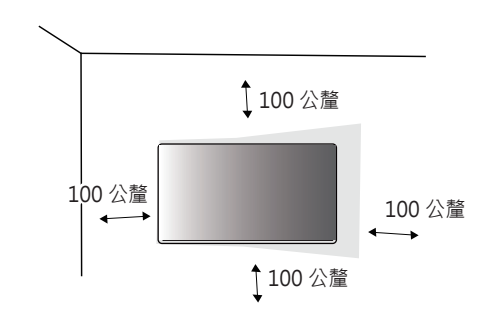

- 若要將顯示器安裝在牆上,請將壁掛支架 (選購) 裝到顯示器的背面。 請確定壁掛支架已牢牢固定至顯示器及牆壁。
- 1 若使用超禍標準長度的螺絲,產品內部可能因而捐壞。
- 2 非 VESA 標準螺絲可能損傷產品並導致顯示器掉落。使用非標準螺絲而造 成的任何意外事故, LG Electronics 概不負責。

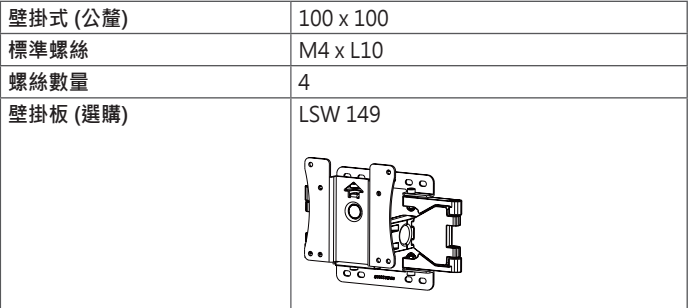

- 請使用 VESA 標準所指定的螺絲。
- 壁掛組件包括安裝指南與所有必要零件。
- 壁掛支架為選購配件。您可以向當地經銷商購買選購配件。
- 對於各個壁掛支架, 其螺絲的長度可能不同。請務必使用合滴的長度。
- 如需更多資訊,請參閱壁掛支架的使用者手冊。

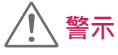

- •請先拔下電源線,再移動或安裝顯示器以避免觸電。
- 在天花板或傾斜的牆上安裝顯示器可能會導致顯示器掉落,進而導致受傷。 請使用經過授權的 LG 壁掛架,並洽詢當地經銷商或合格的人員。
- 若在固定螺絲時過度用力,可能會導致顯示器受損。這麼做所造成的損害不 在產品保固範圍內。

**繁體中文**

- <span id="page-12-0"></span>• 請使用符合 VESA 標準的壁掛支架和螺絲。使用或誤用不當元件所造成的損 害不在產品保固範圍內。
- 從顯示器背面測量時,每個安裝螺絲的長度必須為 8 公釐以下。

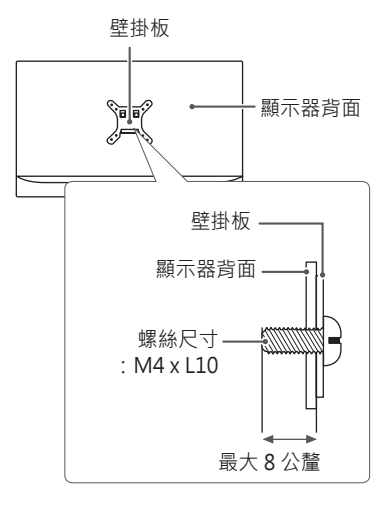

## **使用顯示器**

• 本手冊中的圖例可能與實際的產品有所差異。 按下搖桿按鈕,移至 **選單** → **輸入**,然後選擇輸入選項。

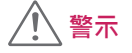

- 請勿長時間按壓螢幕。這可能會導致影像扭曲。
- 請勿在螢幕上長時間顯示靜態影像。否則可能會產生殘影。如果可以的話, 請使用螢幕保護程式。

- 將電源線連接至插座時,請使用接地 (3 孔) 的多孔插座或接地的電源插座。
- 在低溫地區開啟顯示器時,顯示器可能會閃爍。此為正常現象。
- 畫面上有時可能出現一些紅點、綠點或藍點。此為正常現象。

### <span id="page-13-0"></span>**連接到電腦**

- 本顯示器支援 \*Plug and Play功能。
- \* Plug and Play:可讓您將裝置新增至電腦,而不必重新設定任何項目,或 手動安裝任何驅動程式。

#### **HDMI 連線**

將數位視訊和音訊訊號從電腦傳輸至顯示器。

 **警示**

- 使用 DVI 轉 HDMI / DP (DisplayPort) 轉HDMI 纜線可能會導致相容性問 題。
- 使用具有 HDMI 標誌的認證纜線。如果您不是使用經過認證的 HDMI 纜 線,書面可能無法顯示,或可能出現連線錯誤。
- 建議 HDMI 纜線類型
- *-* 高速 HDMI®/TM 纜線
- *-* 配備乙太網路的高速 HDMI®/TM 纜線

### **DisplayPort 連接**

將數位視訊和音訊訊號從電腦傳輸至顯示器。

- 視電腦的 DP (DisplayPort) 版本而定,可能沒有視訊或音訊輸出插孔。
- 如果您是使用 Mini DisplayPort 輸出圖形卡,請使用支援 DisplayPort 1.4 的 Mini DP 轉 DP (Mini DisplayPort 轉 DisplayPort) 纜線或接頭。(另售)

## <span id="page-14-0"></span>**連接至 AV 裝置**

### **HDMI 連線**

HDMI 會將數位視訊和音訊訊號從 AV 裝置傳輸至顯示器。

# **注意**

- 使用 DVI 轉 HDMI / DP (DisplayPort) 轉HDMI 纜線可能會導致相容性問 題。
- 使用具有 HDMI 標誌的認證纜線。如果您不是使用經過認證的 HDMI 纜 線,書面可能無法顯示,或可能出現連線錯誤。
- 建議 HDMI 纜線類型
	- *-* 高速 HDMI®/TM 纜線
	- *-* 配備乙太網路的高速 HDMI®/TM 纜線

## **連接周邊設備**

### **連接耳機**

透過耳機連接埠將周邊設備連接至顯示器。

# **注意**

- 周邊裝置另購。
- 若您使用角式插頭耳機,將另一個外部裝置連接至顯示器時可能會發生問 題。因此,建議您使用直式插頭耳機。

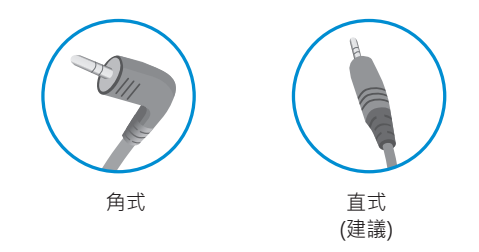

• 依據電腦和外部裝置的音效設定,耳機和喇叭的功能可能受限。

<span id="page-15-0"></span>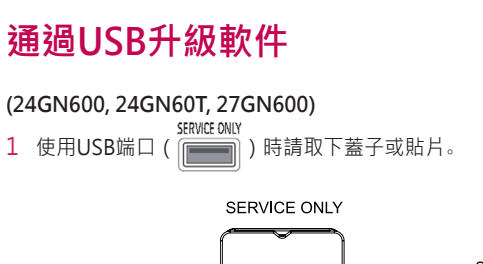

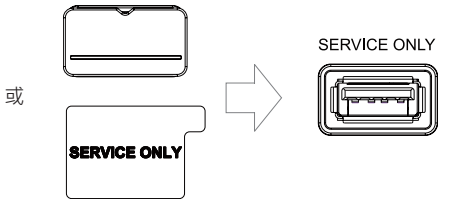

- 2 當顯示器屏幕正常工作時,將包含升級軟件的USB存儲設備插入USB端口  $\lambda$
- 3 當軟件升級信息出現時,選擇確認開始升級。
- 4 完成軟件升級后,您的顯示器將自動關閉并再次自動打開。

- 只能使用USB端口進行軟件升級。
- 只能使用Windows提供的FAT、FAT32或NTFS文件系統格式的USB存儲 設備。
- 請使用帶有內置自動識別程序的USB存儲設備,否則其自帶的驅動程序可 能無法工作。
- 一些USB存儲設備可能無法工作或無法正常工作。
- 在升級過程中,請勿關閉顯示器或移除存儲設備。
- 升級文件應位于USB存儲設備根目錄下的LG\_MNT文件夾中。
- 您可以從LGE網站下載升級文件。(這僅可在某些型號上獲得。)
- 有關詳細指南,請參閱升級文件隨附的LGE網站。

# <span id="page-16-0"></span>**使用者設定**

## **啟動主選單**

- 1 按下顯示器底部的搖桿按鈕。
- 2 將搖桿向上/下 $(\triangle)$ / $\nabla$ )以及向左/向右 $(\blacktriangle)$ ) 移動來設定選項。
- 3 再按一次搖桿按鈕即可離開主選單。

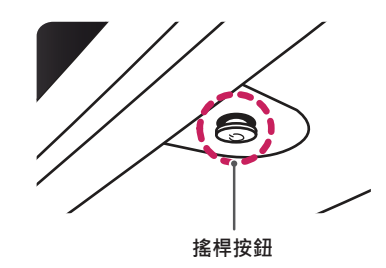

**按鈕 選單狀態 說明 主選單已停用** → 周囲主選單。  $\circledast$ 離開主選單。 **主選單已啟用** (按住按鈕即可關閉顯示器:您可以隨時使用此方法關閉 顯示器,包括 OSD 為開啟狀態時也適用。) **主選單已停用** 調整顯示器的音量大小。 ◢ **主選單已啟用** 進入**輸入**功能。  $\bigoplus$ 主選單已停用 **周**認整顯示器的音量大小。  $\blacksquare$ **主選單已啟用** 進入**選單**功能。 **主選單已停用** 調整顯示器亮度等級。  $\blacktriangle$ **主選單已啟用** 關閉顯示器。 6 **主選單已停用** 調整顯示器亮度等級。  $\blacktriangledown$ **主選單已啟用** 進入**遊戲 模式**功能。

**繁體中文**

<span id="page-17-0"></span>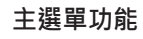

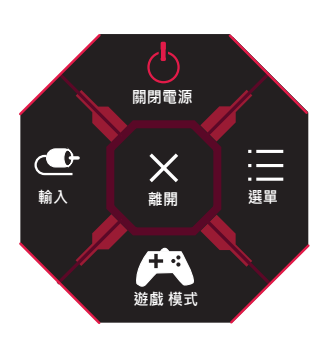

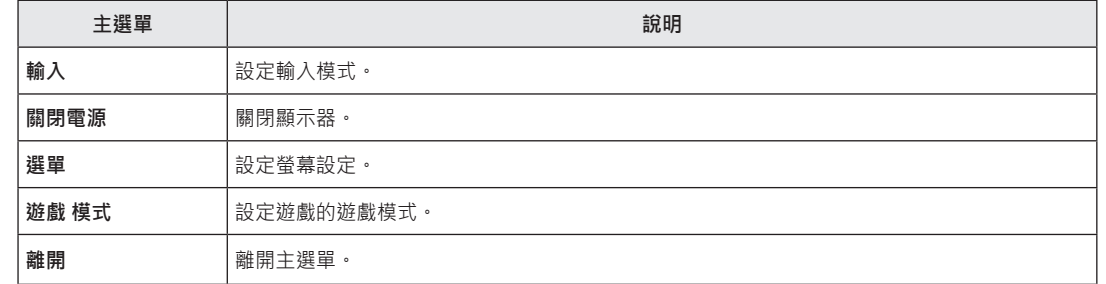

## <span id="page-18-0"></span>**使用者設定**

### **選單設定**

- 1 若要檢視 OSD 選單,請按下顯示器底部的搖桿按鈕,然後進入**選單**。
- 2 將搖桿按鈕往上、下、左、右移動,藉以設定選項。
- 3 若要回到上層選單或設定其他選單項目,請將搖桿向 ◀移動或按下 ((b) 。
- 4 若要離開 OSD 選單,請將搖桿向 ◀移動,直到離開為止。

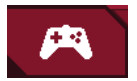

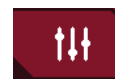

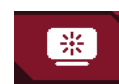

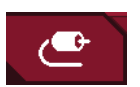

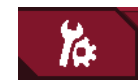

**遊戲 模式 遊戲調校 畫面調校 輸入 一般設定**

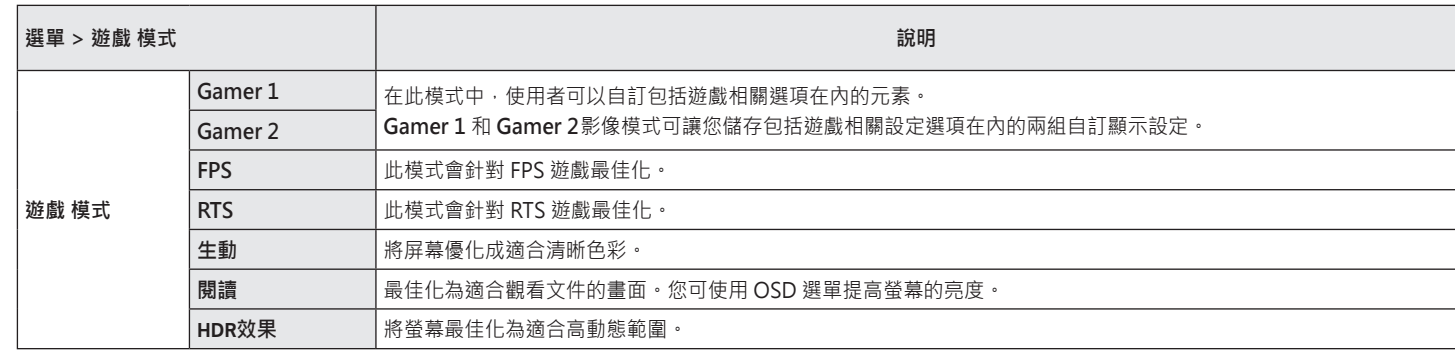

HDR 信號上的遊戲模式 。

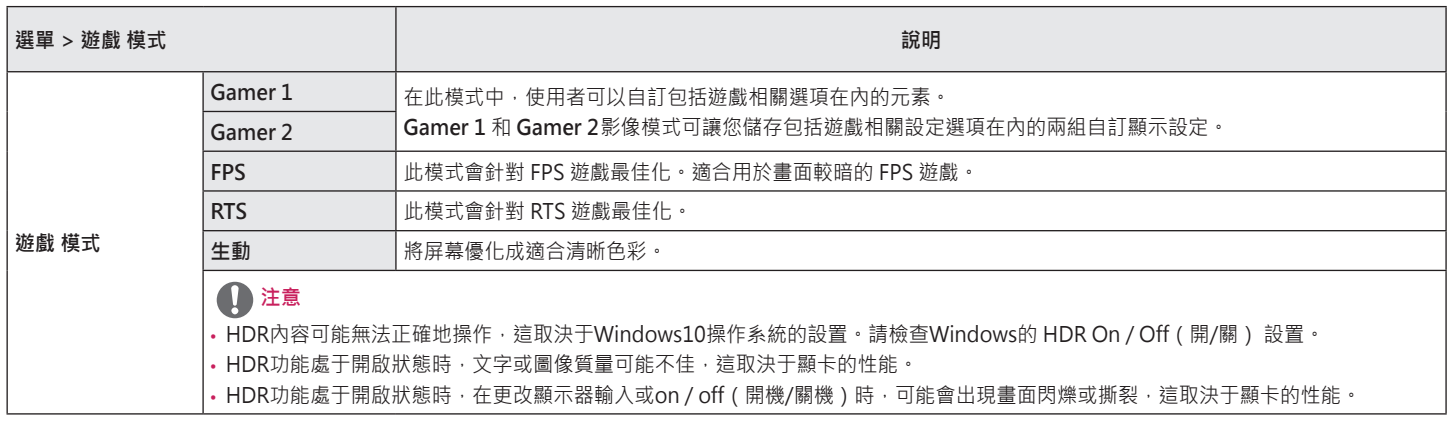

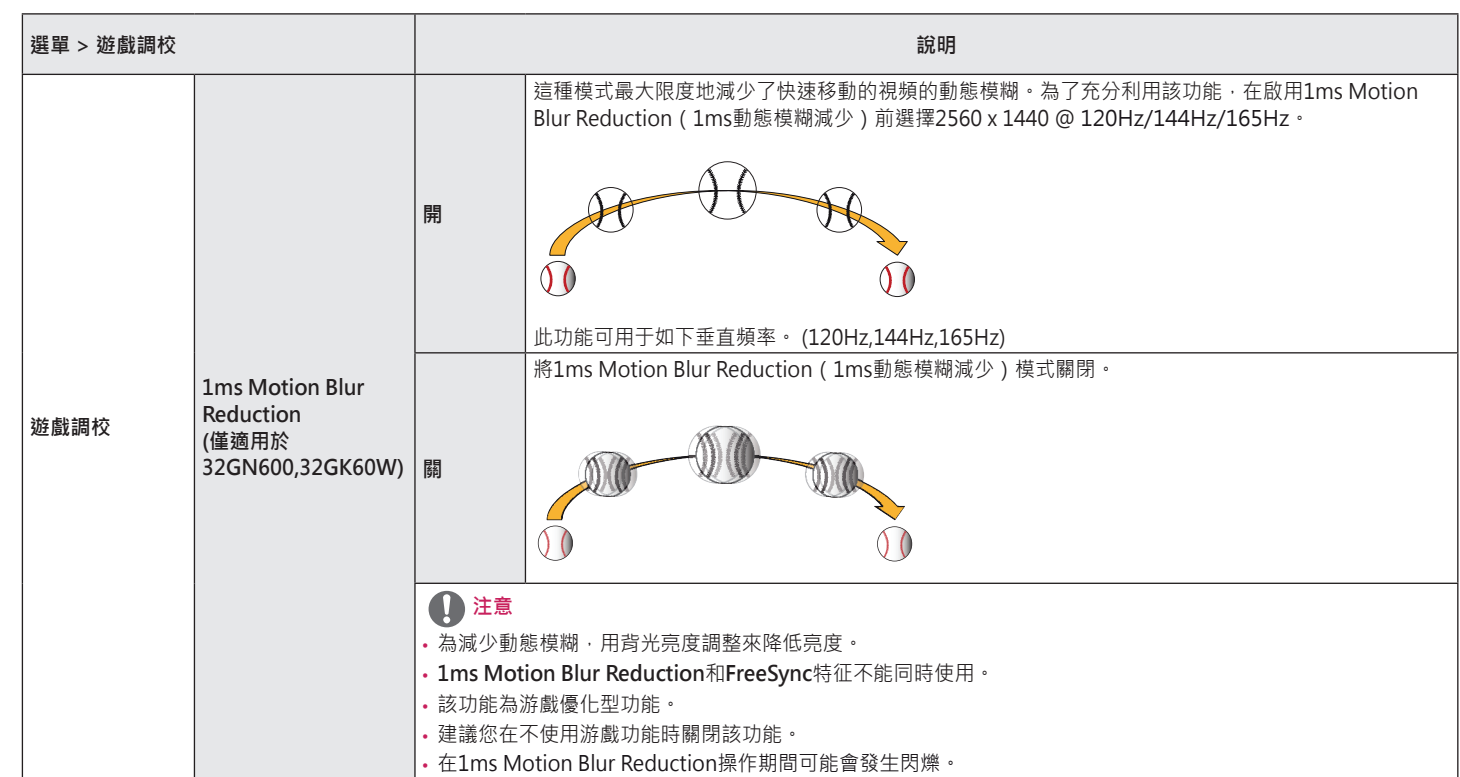

**繁體中文**

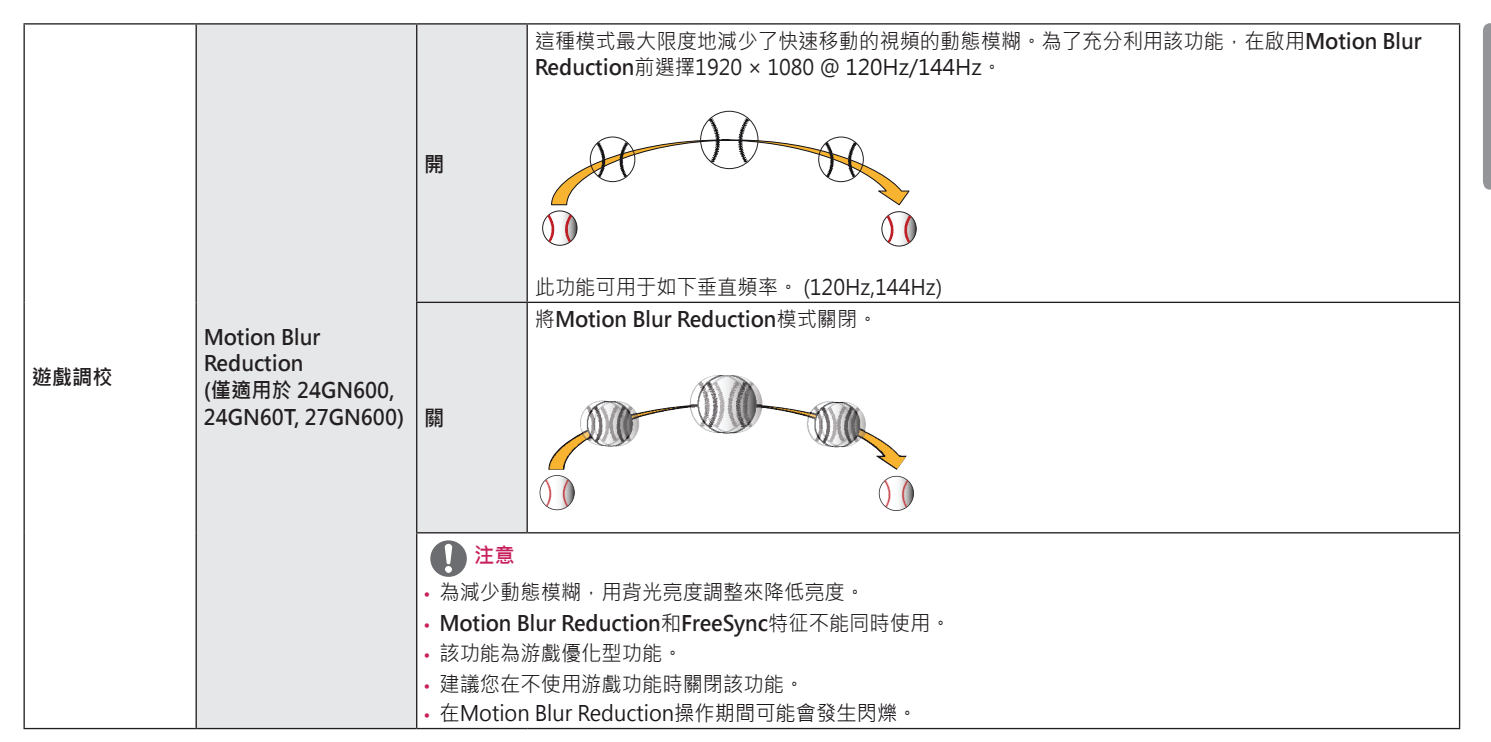

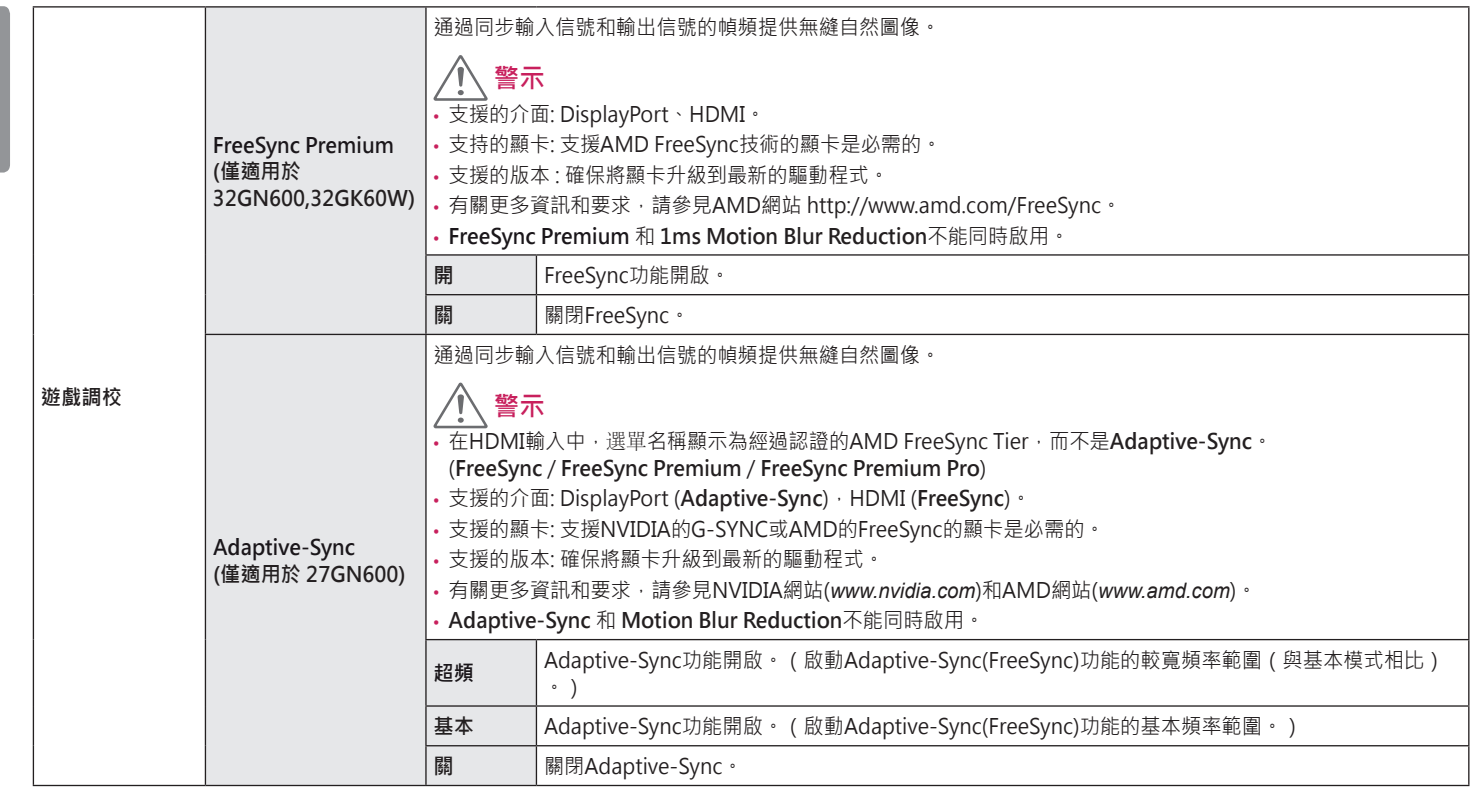

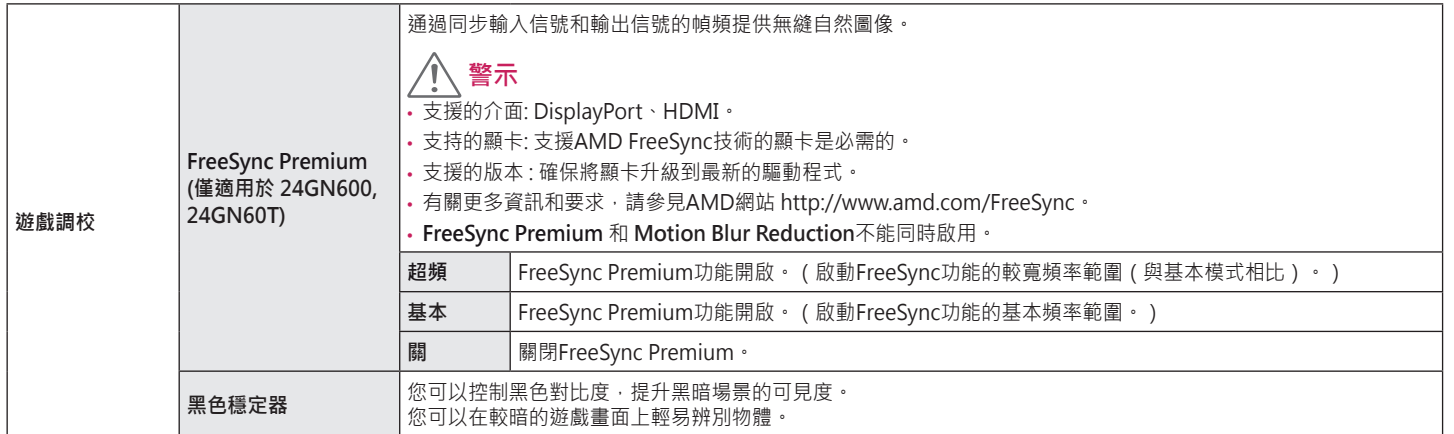

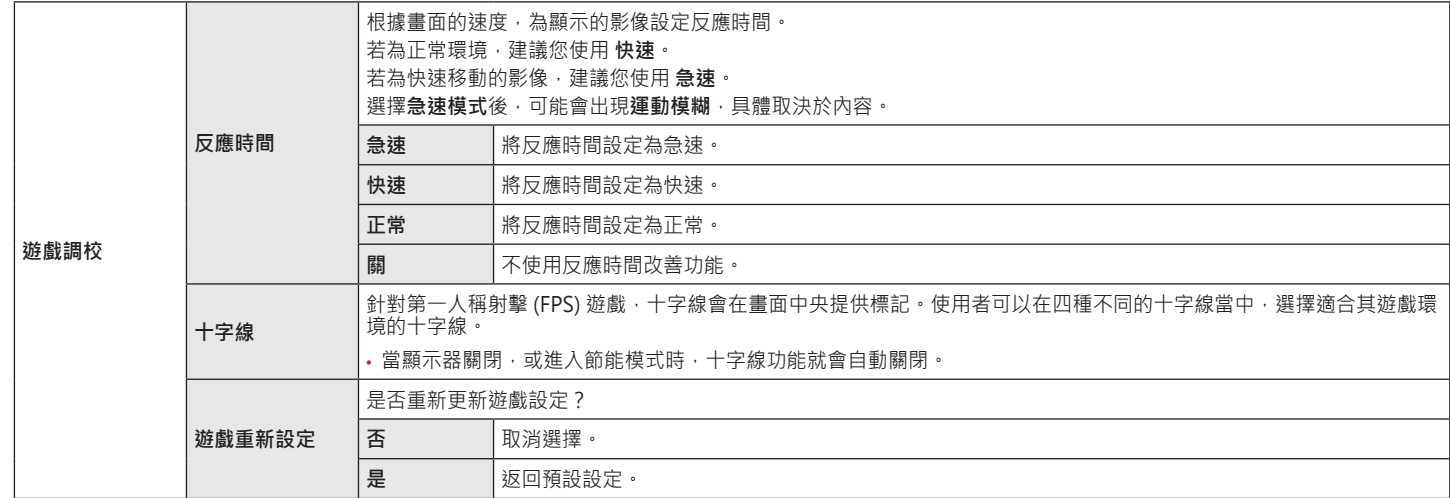

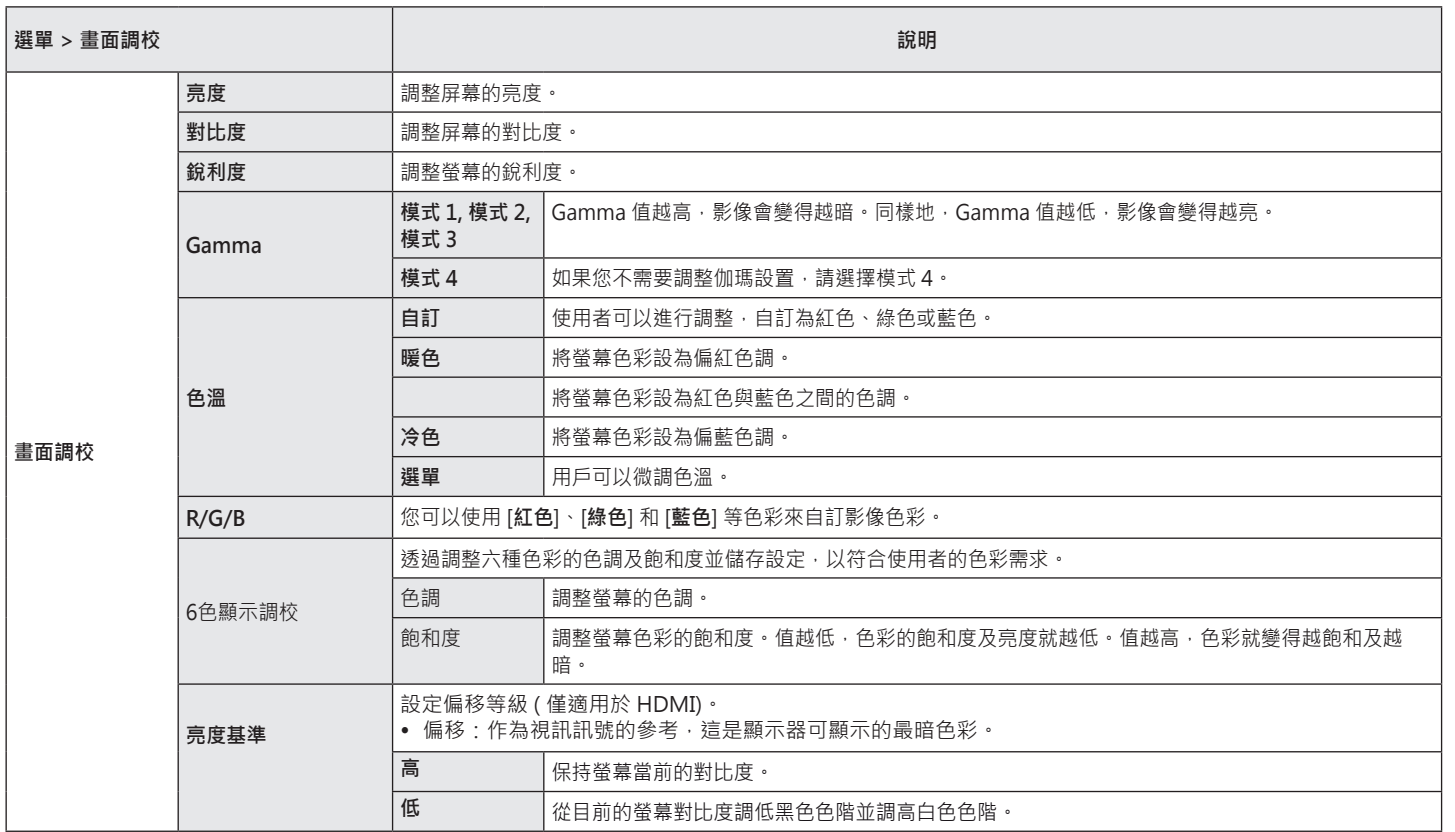

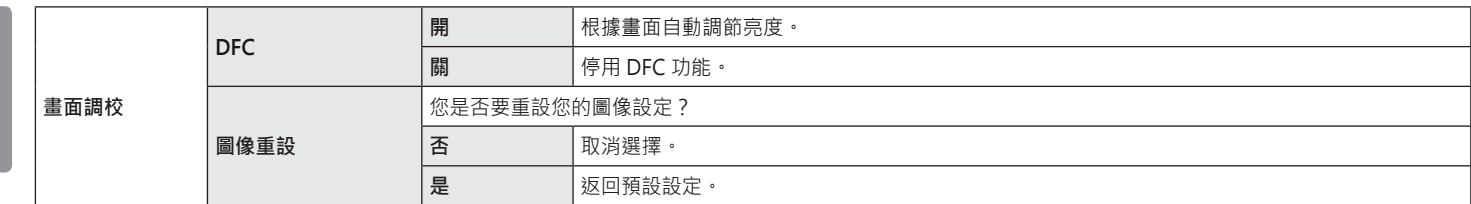

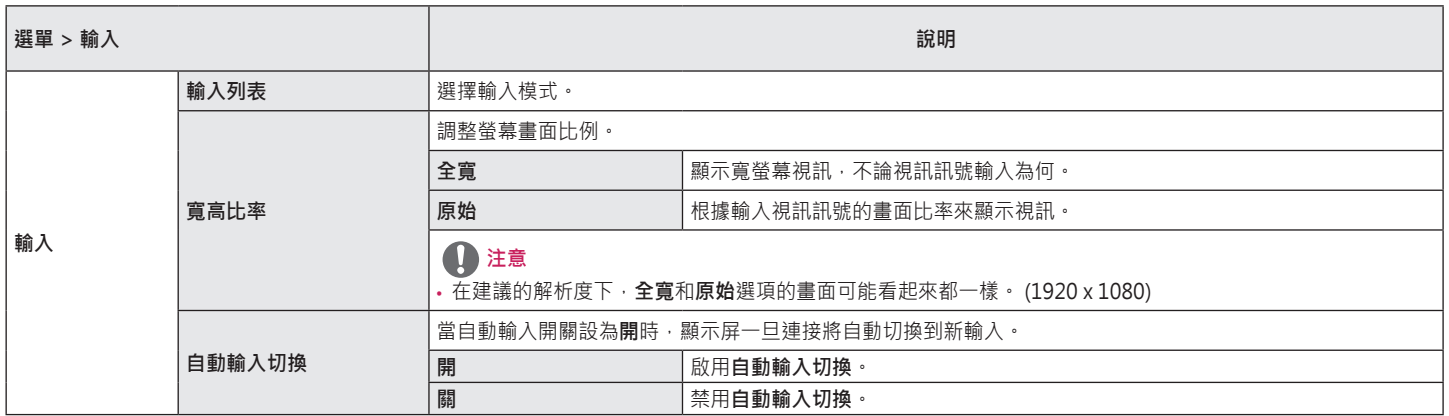

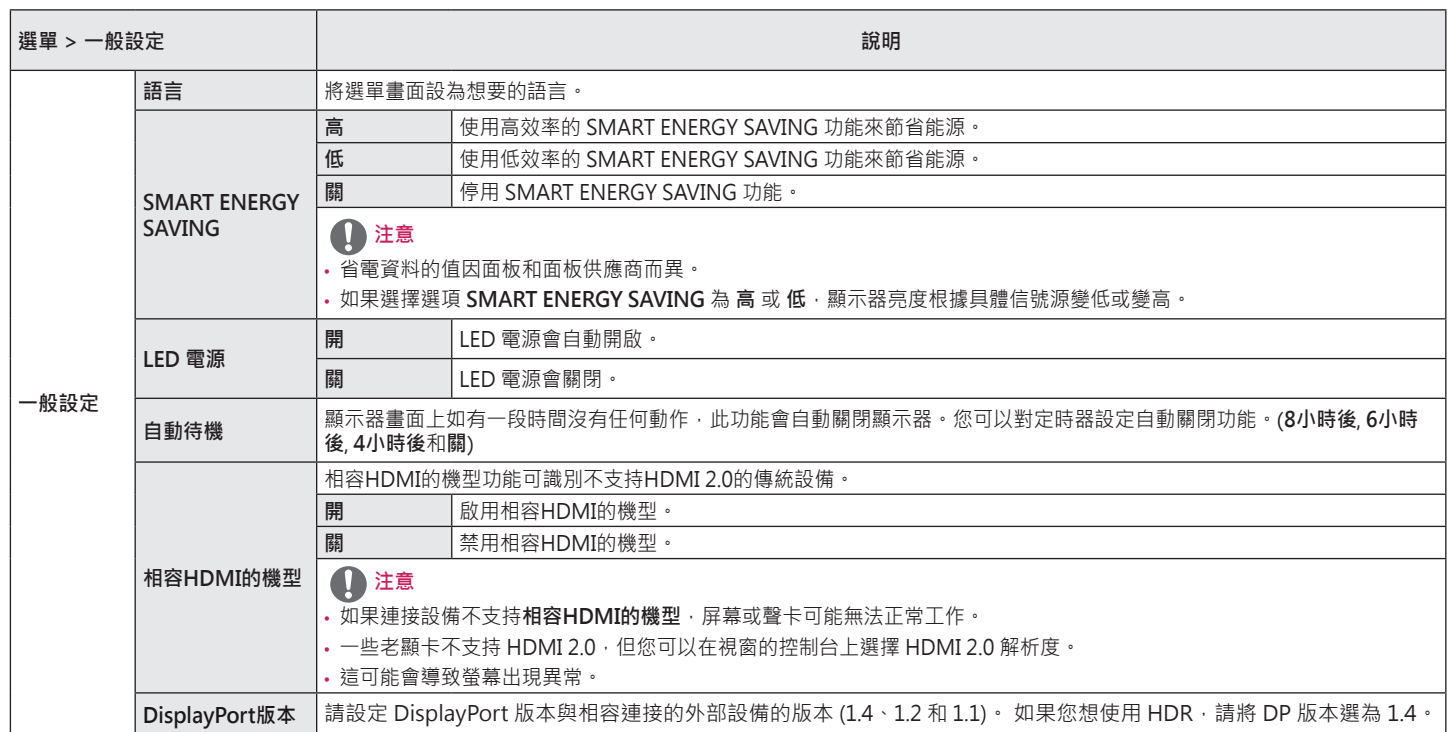

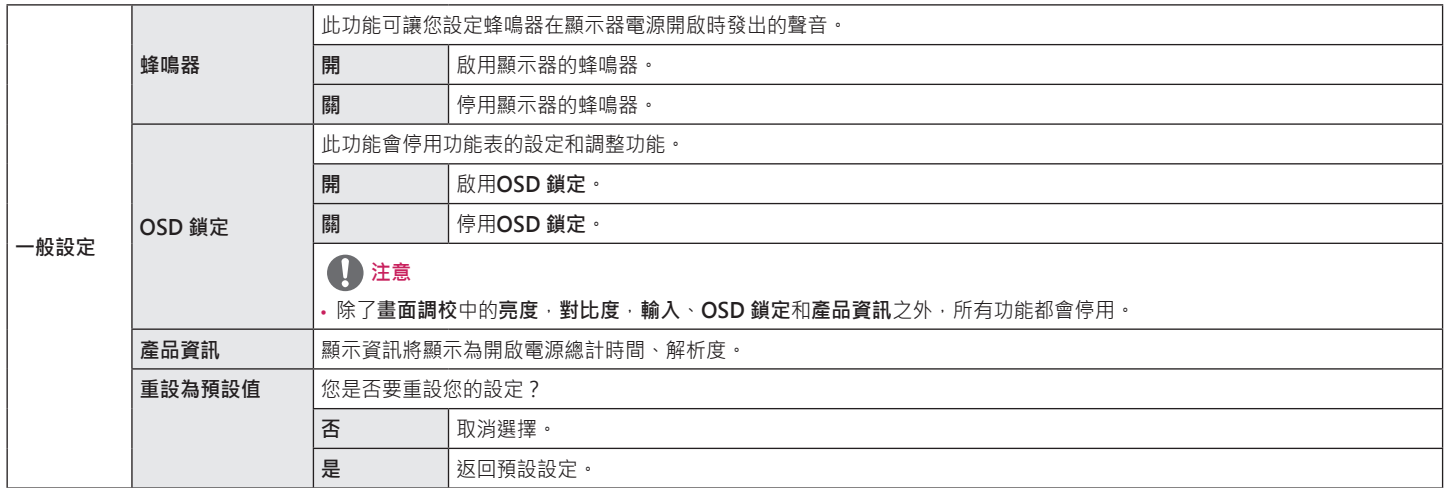

# <span id="page-31-0"></span>**疑難排解**

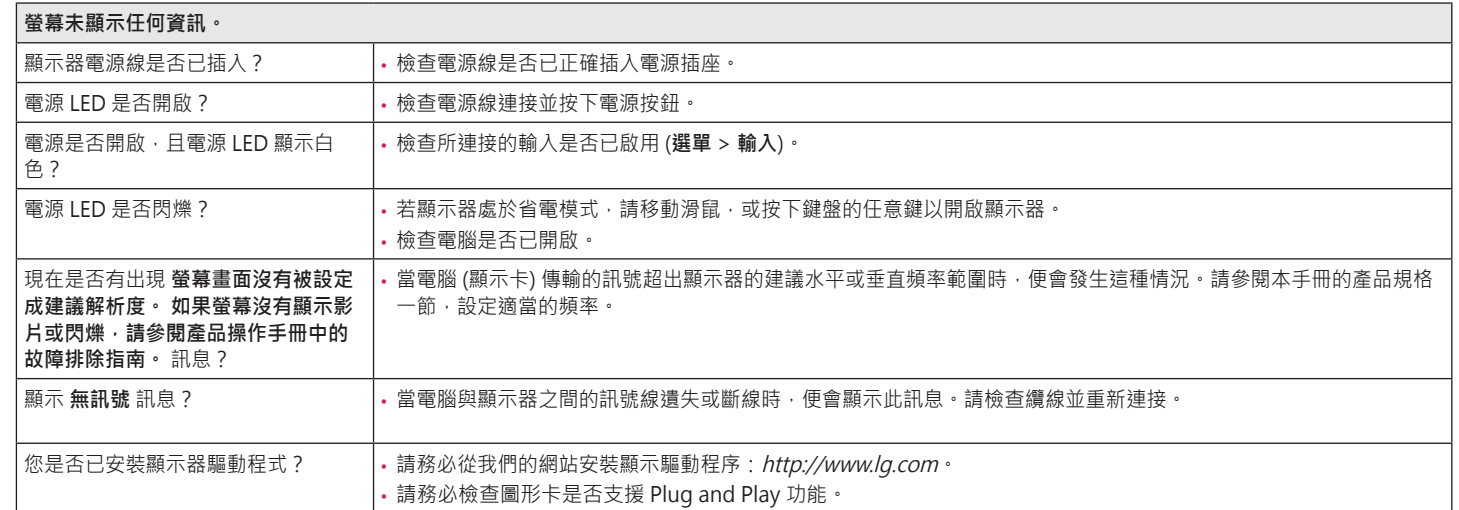

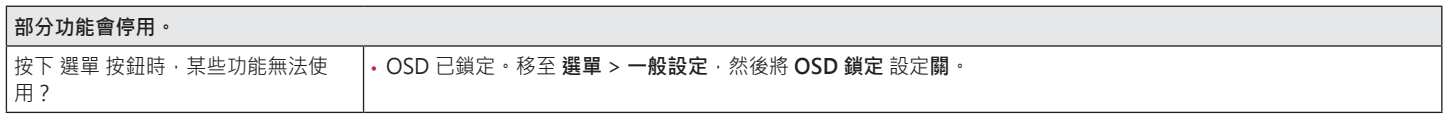

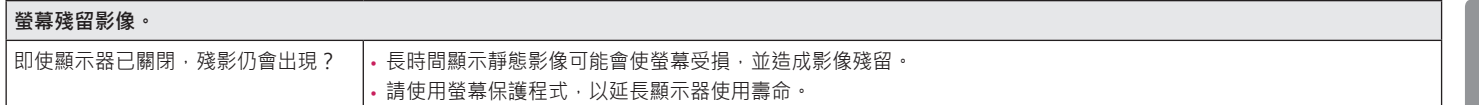

#### **畫面顯示不穩定或晃動以。/ 及顯示器上出現靜態影像都會留下殘影。**

您是否選擇適當的解析度? │ • 如果選擇的解析度是 HDMI 1080i 60/50 Hz (交錯式) · 螢幕可能會閃爍。將解析度變更為 1080p 或建議的解析度。

- 垂直頻率:若要顯示影像,登幕必須像日光燈一般每秒更新多次。螢幕每秒更新的次數稱為「垂直頻率」或「更新率」,並且以 Hz 表示。
- 水平頻率:顯示一條水平線所花費的時間稱為「水平調期」。若將 1 除以水平間隔時間,結果即為每秒顯示的水平線數量。此即為「水平頻率」, 並以 kHz 表 示。
- 檢查顯示卡的解析度或頻率是否處於顯示器允許的範圍內,並在 **控制台** > **顯示** > **選單** 中設為建議 (最佳) 解析度。(視您所使用作業系統而定,設定可能會有所 不同。)
- •若未將顯示卡設為建議 (最佳) 解析度,可能會導致文字模糊、書面變暗、顯示區域遭截斷,或書面對齊錯誤。
- 設定方法可能視電腦或作業系統而異,而根據顯示卡的效能而定,某些解析度可能無法使用。若是這種情況,請連絡電腦或顯示卡製造商以取得協助。
- 部分顯示卡可能不支援 1920 x 1080 解析度 · 若無法顯示解析度 · 請與顯示卡的製造商連絡 ·

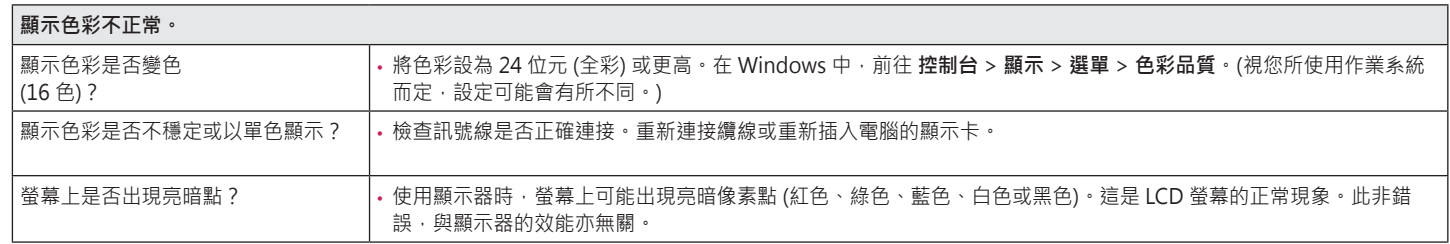

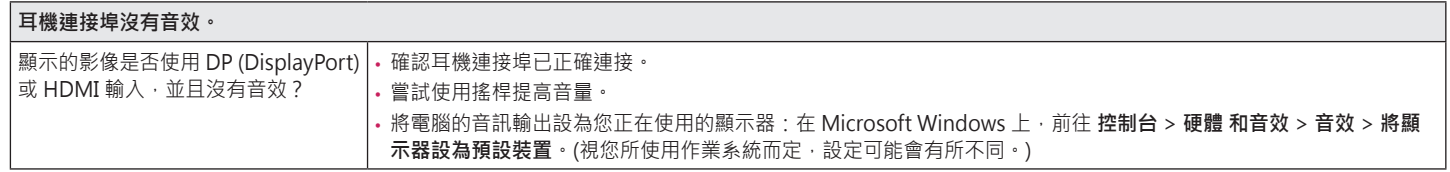

**繁體中文**

# <span id="page-34-0"></span>**產品規格**

### **24GN600 24GN60T**

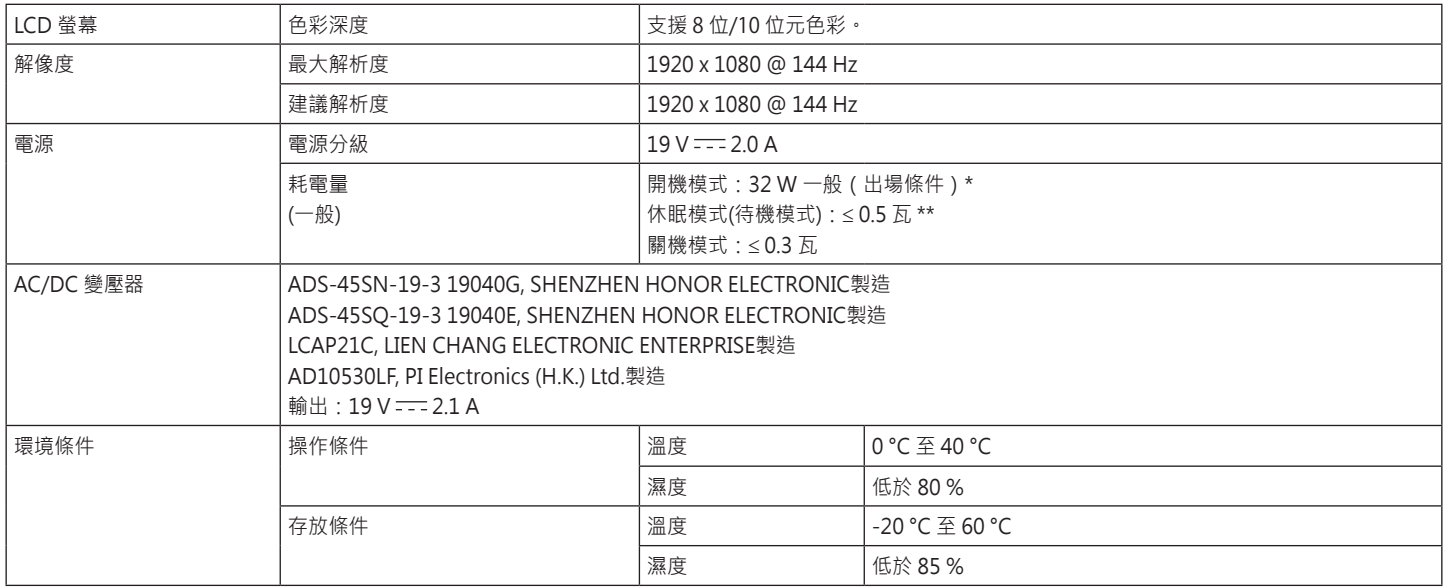

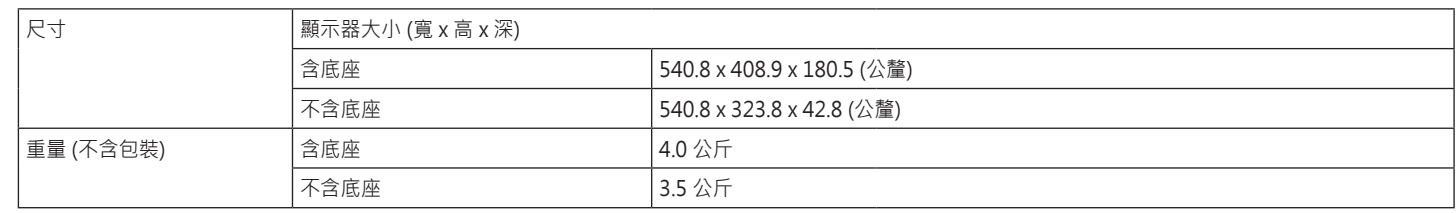

規格可能變更﹐恕不另行通知。

視操作條件與顯示器設定而定,耗電量等級可能有所不同。

\* 開機模式的功耗根據LGE 測試標準測量 (全白模式, 最大分辨率) 。

\*\* 顯示器將在幾分鐘後設置為睡眠模式(最多5分鐘)。

# **產品規格**

### **27GN600**

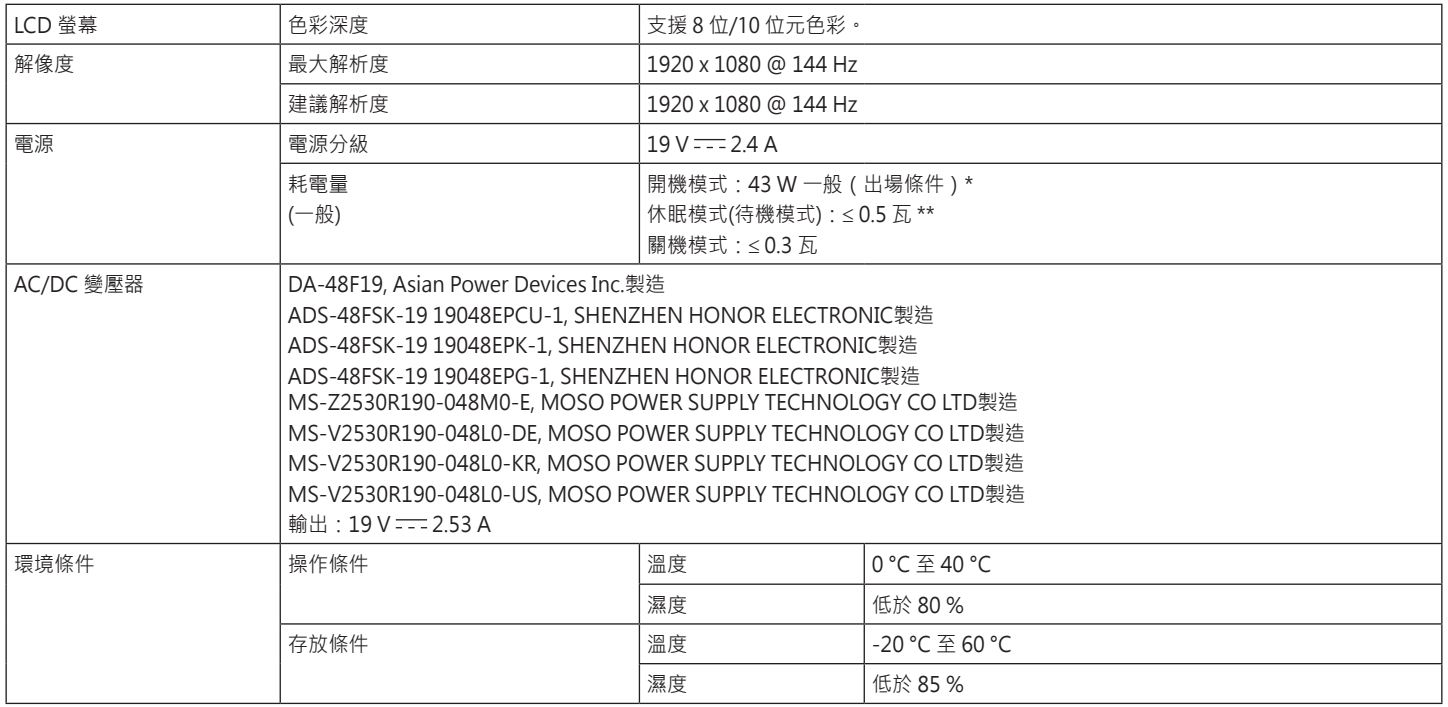

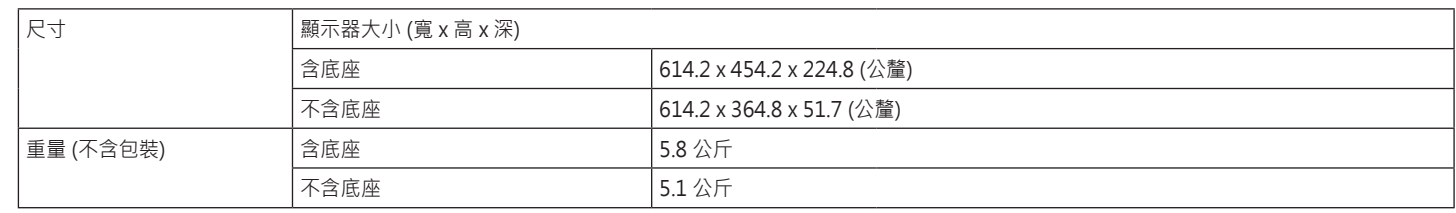

規格可能變更﹐恕不另行通知。

視操作條件與顯示器設定而定,耗電量等級可能有所不同。

\* 開機模式的功耗根據LGE 測試標準測量 (全白模式, 最大分辨率) 。

\*\* 顯示器將在幾分鐘後設置為睡眠模式(最多5分鐘)。

# **產品規格**

### **32GN600 32GK60W**

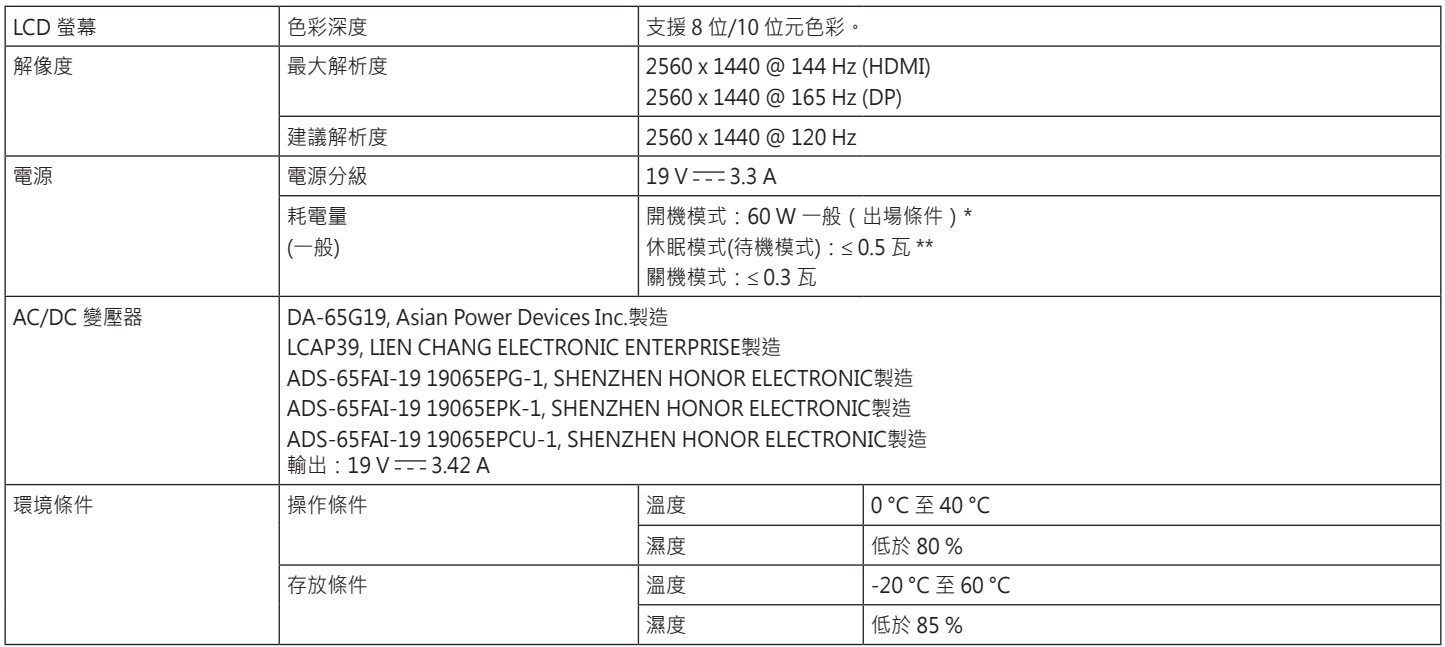

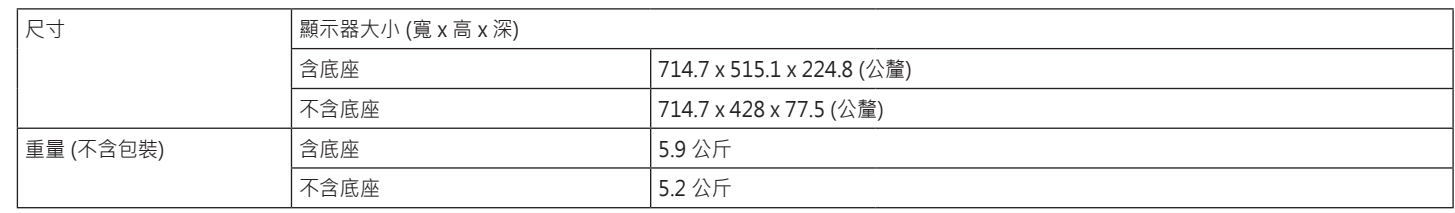

規格可能變更﹐恕不另行通知。

視操作條件與顯示器設定而定,耗電量等級可能有所不同。

\* 開機模式的功耗根據LGE 測試標準測量 (全白模式, 最大分辨率) 。

\*\* 顯示器將在幾分鐘後設置為睡眠模式(最多5分鐘)。

## <span id="page-40-0"></span>**原廠支援模式**

### **(預設模式, HDMI/ DisplayPort PC)**

#### 24GN600 24GN60T

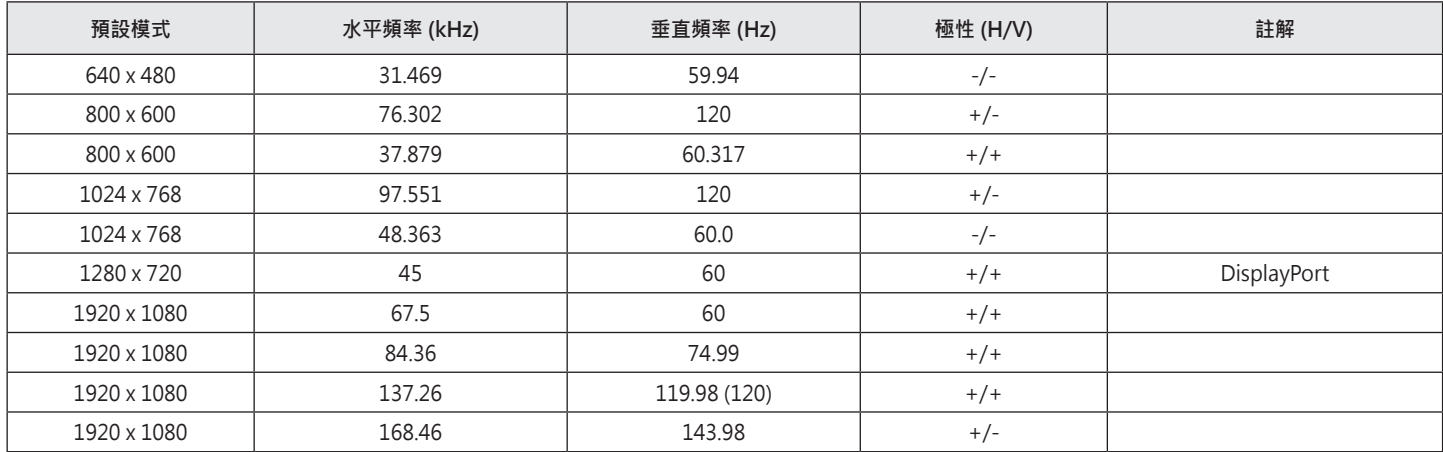

#### 27GN600

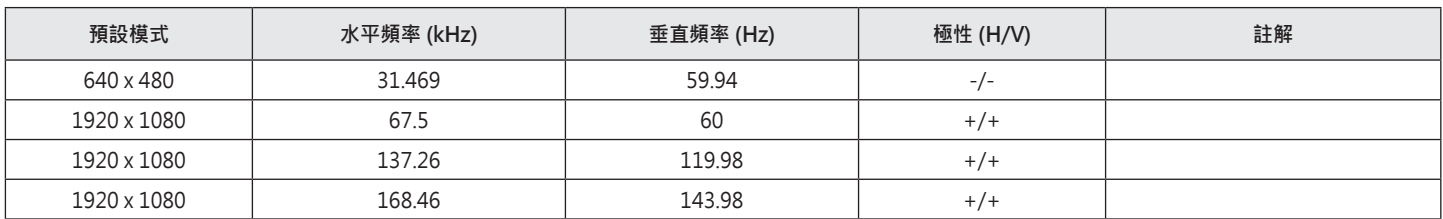

#### 32GN600 32GK60W

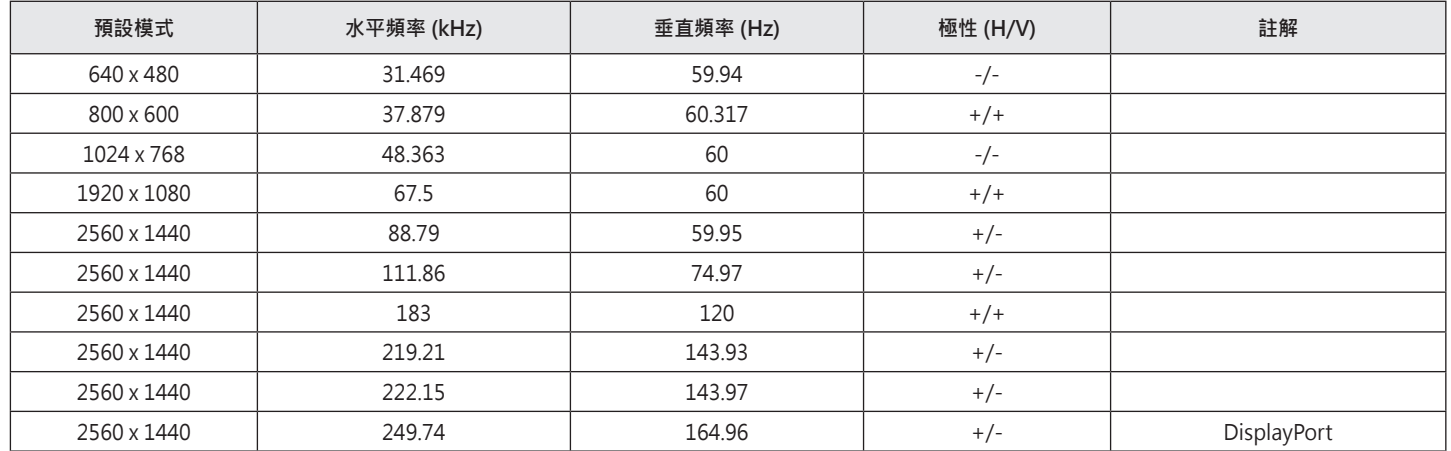

如果您使用的輸入時間超出了支持的頻率,則可能會遇到較差的響應速度或圖像質量。

# <span id="page-42-0"></span>**HDMI 計時 ( 視訊)**

#### 24GN600 24GN60T 32GN600 32GK60W

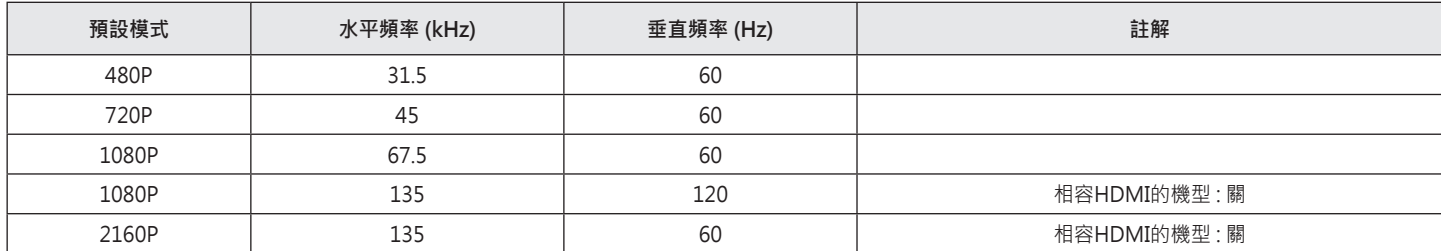

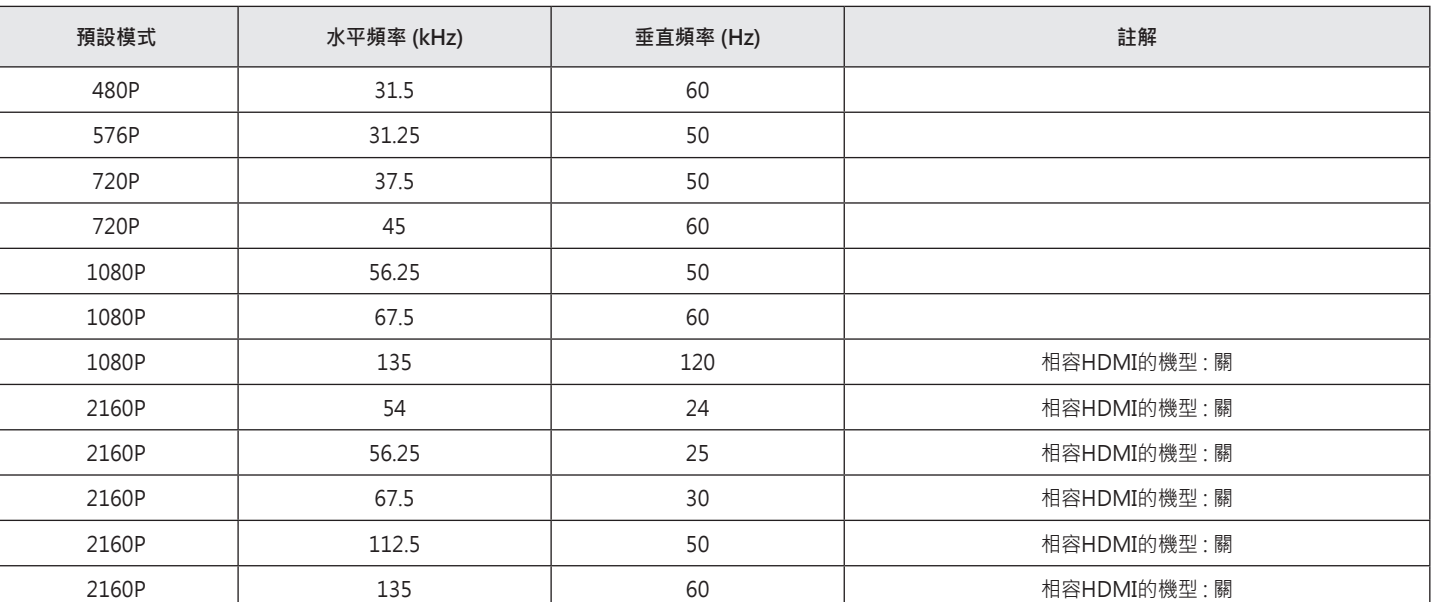

#### 27GN600

## <span id="page-44-0"></span>**LED 電源**

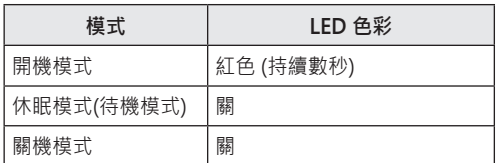

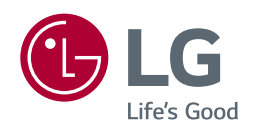

產品的型號和序列號位於產品的背面和其中一側。 如果您需要維修,請將其記下。

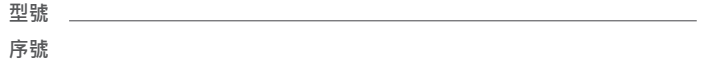